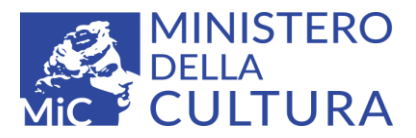

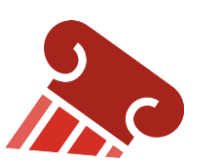

# ArcheoDB – Interventi archeologici in Emilia-Romagna

Domande frequenti (FAQ)

1) Devo avviare un nuovo lavoro di raccolta dati per una VPIA… cosa devo fare?

Oltre a richiedere il normale accesso alla documentazione di archivio, in **Emilia-Romagna, come da indicazioni della nota n. 9636/2022 della DG ABAP, è necessario che** nel dare applicazione alle Linee Guida in materia di Archeologia preventiva di cui all'art. 25 del D.Lgs 50/2016, come previsto dal DPCM 14 febbraio 2022 pubblicato sulla Gazzetta Ufficiale n. 88 del 14 aprile 2022, **i professionisti e gli altri soggetti di cui all'art. 25 c. 1 del D.Lgs. 50/2016 operanti sul territorio regionale utilizzino un** *template* **per l'immissione dei dati integrato da uno specifico plugin che consenta, oltre al rispetto di tutti gli standard del GNA**:

- la *visualizzazione e il riuso di tutti i dati già disponibili* (più di 6500) all'interno del database degli interventi archeologici (**ArcheoDB**) sviluppato dagli Istituti MiC in Emilia-Romagna e perfettamente compatibile con lo standard GNA
- la *contestuale compilazione di nuovi record all'interno* dell'ArcheoDB, corrispondenti agli eventuali nuovi elementi archeologici non ancora censiti all'interno dell'ArcheoDB stesso e rinvenienti dall'attività di studio preliminare condotta dalla ditta o dal professionista in occasione della redazione della VPIA.

# 2) Questa procedura si applica anche ad altre consegne di documentazione?

Sì, il progetto è stato sviluppato soprattutto per permettere di inserire, in modo agile e poco gravoso per l'operatore, i dati frutto di nuove indagini, al momento della consegna della documentazione di scavo.

È stata quindi avviata dal 10 ottobre 2022, in via sperimentale, la compilazione della scheda di ArcheoDB contestualmente alla consegna della documentazione di scavo stessa. Tale procedura **è diventata obbligatoria dal 1 gennaio 2023**.

3) Dove trovo *il plugin* che devo utilizzare?

Sul sito del Segretariato Regionale MiC per l'Emilia-Romagna, nella pagina dedicata al sistema Archeodb [\(https://emiliaromagna.cultura.gov.it/archeodb/\)](https://emiliaromagna.cultura.gov.it/archeodb/), si trovano tutte le istruzioni per installare il plugin e utilizzarlo e gli aggiornamenti sugli incontri tecnici di formazione previsti.

4) A cosa servono le credenziali? A chi le devo chiedere?

Per inserire dati nel sistema ArcheoDB, si deve essere in possesso delle credenziali in qualità di professionista o altro soggetto di cui all'art. 25 c. 1 del D.Lgs. 50/2016. I modelli per le richieste si trovano qui: [https://emiliaromagna.cultura.gov.it/archeodb/richiesta-delle](https://emiliaromagna.cultura.gov.it/archeodb/richiesta-delle-credenziali/)[credenziali/](https://emiliaromagna.cultura.gov.it/archeodb/richiesta-delle-credenziali/) Le credenziali saranno valide per un anno e relative al territorio della Soprintendenza che le ha autorizzate. Se si ha occasione di lavorare nel territorio di un'altra Soprintendenza dell'Emilia-Romagna, occorre compilare una seconda richiesta perché venga estesa la loro validità

## 5) Perché non si possono richiedere credenziali uniche per tutti gli operatori di una società archeologica?

Le credenziali sono strettamente personali, poiché è responsabilità individuale la corretta compilazione della scheda e la non divulgazione dei dati riservati. Identificare in modo chiaro il compilatore è anche utile in caso di necessità di chiarimenti e integrazioni.

#### 6) Posso modificare una scheda esistente?

Qualora un utente, anche esterno al Ministero, abbia necessità di rivedere i contenuti di una scheda di cui non risulti compilatore, ad esempio in caso di immissione di nuova documentazione di scavo o a seguito di un controllo in archivio che permetta di migliorare significativamente la qualità dell'individuazione cartografica e/o dei dati presenti nella scheda, può richiedere che la scheda gli venga assegnata.

La richiesta può essere avanzata tramite il plugin cliccando su "Richiesta di assegnazione" nella prima schermata della scheda.

#### 7) Come avviene la consegna di una VPIA?

Il *template* integrato con il *plugin* ArcheoDB permette di compilare tutti i livelli informativi (MOPR, ricognizioni, aree di potenziale e di rischio…) secondo gli standard GNA; solo per il livello degli interventi archeologici è necessario inserire i dati ancora non registrati negli strati del gruppo "EDIT ARCHEODB" (dati puntuali, lineari e poligonali) mentre tutti quelli già registrati sono visibili ma non modificabili negli strati del gruppo "VISTA COMPLESSIVA DATI ARCHEODB". **Alla fine del lavoro di inserimento**, è necessario esportare i dati dei siti dai livelli di ArcheoDB nel livello MOSI del GNA (v. [istruzioni sul sito\)](https://emiliaromagna.cultura.gov.it/archeodb/riuso-e-inserimento-di-dati/in-caso-di-vpia/), permettendo il rispetto di tutti gli standard del DPCM.

## 8) Posso semplicemente consultare i dati?

I dati relativi ai ritrovamenti archeologici sono pubblicati all'interno del portale WebGIS [www.patrimonioculturale-er.it,](http://www.patrimonioculturale-er.it/) prevedendo la fruizione dei contenuti in modalità *Open Access* per tutti i campi relativi alla descrizione e interpretazione del sito e per la sua rappresentazione cartografica (ad eccezione dei dati sensibili o che potrebbero presentare problematiche di tutela).

## 9) Posso riutilizzare i dati in altri progetti?

Per enti, professionisti e studiosi che vogliano sviluppare proprie cartografie dedicate ai beni culturali, i dati sono anche visualizzabili all'interno dei propri progetti GIS e siti informativi territoriali online, tramite un collegamento dinamico sempre aggiornato al geodatabase con servizi WMS (https://www.patrimonioculturale-er.it/wms) e WFS (https://www.patrimonioculturale-er.it/wfs)<sup>1</sup>; tali link devono essere utilizzati all'interno del proprio progetto GIS. Il riuso dei dati è regolato dalla licenza CCBY 4.0, citando come fonte "ArcheoDB – MiC/Segretariato regionale per l'Emilia-Romagna"

**.** 

<sup>&</sup>lt;sup>1</sup> Nel caso dei WFS, per ottenere il layer completo, assicurarsi di non avere configurato nel client un limite massimo di entità in download (Max. number of features)